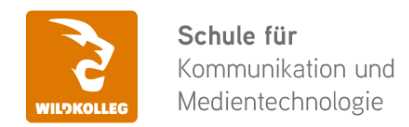

Fon: 0911 / 80 18 18 - 0 Fax: 0911 / 495 207 35 Web: https://wildkolleg.de eMail: info@wildkolleg.de

# **Schulung · Kurs · Training Adobe PAKET Grafik-Schulung für Marketing-Mitarbeiter und Einsteiger**

Sehr geehrte Damen und Herren,

vielen Dank für Ihr Interesse an unseren PC/Mac-, Grafik-/DTP-, Entwickler- und WebDesign-Schulungen. Mit diesem Dokument erhalten Sie weitere Informationen zu Ihrer ausgewählten Schulungsmaßnahme, sowie weitere Informationen und Optionen zur Durchführung Ihres Wunschtrainings.

**Unser Qualitätsanspruch seit 2001:** Unsere Einsteiger-Schulungen und Aufbau-Trainings sind in erster Linie auf Kleingruppen und für den individuellen Einzelunterricht ausgerichtet. Unter Berücksichtigung der spezifischen Anforderungen legen wir gemeinsam mit Ihnen eine optimale Gruppengröße fest. Dadurch bleibt die persönliche Betreuung durch den Trainer gewährleistet, und das Arbeitstempo wird direkt von den Seminarteilnehmern bestimmt.

Unsere Schulungen finden im Rahmen interaktiver Live-ONLINE-Webinare oder 'hausintern' im Präsenzunterricht bei Ihnen vor Ort statt. Wir mieten keine - auch uns fremde - Räumlichkeiten an und verpflichten ausnahmslos Dozenten aus unserem festen Trainerteam. Unser Ziel ist ein reibungsloser Ablauf, um unangenehme Überraschungen zu vermeiden.

Preise und Angebote: Nutzen Sie unseren ["Online-Preiskalkulator](https://www.wildkolleg.de/kurspreise/?id=187)" und erhalten Sie mit nur wenigen Klicks ein unverbindliches und druckbares PDF-Angebot per eMail. Wenn Sie individuelle Themen oder Schwerpunkte wünschen, erstellen wir Ihnen nach einer gemeinsamen Detailabstimmung ein maßgeschneidertes Angebot, das auf die daraus resultierende Kursdauer abgestimmt ist.

**Buchung ohne Risiko:** Sichern Sie sich Ihren Teilnehmerplatz. Sollte ein offenes Training mangels Teilnehmer oder Überschreitung der max. Teilnehmerzahl nicht durchgeführt werden können, nennen wir Ihnen einen Ersatztermin, bzw. sichern Ihnen eine kostenfreie Stornierung zu. (s. [Seminar-Versicherung](https://www.wildkolleg.de/seminar-ruecktrittsversicherung.php))

**Tipp!** Bereits mit der Anmeldung Ihrer 3. Teilnehmerperson profitieren Sie von unschlagbaren Tagespreisen: **Nur 95 Euro je zusätzlicher Person.** Buchen Sie kostengünstig auch weitere Interessenten, Auszubildende und Praktikanten zu Ihrem Wunschtraining hinzu und sichern Sie somit Ihr "Know-How Backup" in Ihrem Hause.

Melden Sie sich gerne bei weiteren Fragen oder Wünschen, denn schließlich sind auch wir daran interessiert, dass Sie Ihre passgenaue Schulung erhalten. Sie erreichen uns telefonisch und bequem per WhatsApp unter **0911 / 80 18 18 - 0**, oder senden Sie uns eine eMail an [info@wildkolleg.de](mailto:info@wildkolleg.de)

Beste Grüße, **WildKolleg**

# **1 Interaktive Live-ONLINE-Trainings**

Nach mehr als 20 Jahren erfolgreicher Präsenzschulungen standen (auch) wir den Online-Trainings und Webinaren zunächst skeptisch gegenüber, jedoch konnten wir diese Art der Durchführung für unsere Ansprüche passend optimieren und freuen uns seither über die vielen positiven [Kunden-Feedbacks](https://www.wildkolleg.de/pdf/Webinar-Feedbacks.pdf).

Unsere Webinare und Online-Trainings werden vornehmlich in Kleingruppen durchgeführt, um auch hier auf alle teilnehmerspezifischen Wünsche und Fragestellungen individuell eingehen zu können. Hilfestellung am eigenen Bildschirm sind über erteilte Freigaben unkompliziert und mühelos möglich. Wir empfehlen Ihnen – auch aus weiteren Gründen – diese für alle Beteiligten sehr komfortable Lösung.

Zusatzkosten: keine!

# **2 Trainings – 'inhouse' bei Ihnen vor Ort**

Auf Wunsch schulen wir Sie auch hausintern in Ihren Räumen, wenn Sie über einen ungestörten Schulungsraum, vorinstallierter Teilnehmer-Arbeitsplätze und einen Beamer oder Großbildschirm verfügen. Ein Dozenten-Arbeitsplatz (PC/Laptop) wird von uns und für Sie kostenfrei eingesetzt. Unsere Trainer\*innen reisen bei längeren Fahrtzeiten – und nach gemeinsamer Abstimmung – vorzugsweise am Vortag der Schulung an.

Zusatzkosten: Anfallende Reisekosten (vorwiegend öffentl. Verkehrsmittel) werden gemäß Belegnachweis bzw. Kilometerpauschale verrechnet. Zu den Reisezeiten (max. gemäß Fahrplan bzw. Routenplaner) kommt eine Leistungsausfallpauschale á 28 Euro je Stunde hinzu. Notwendige Übernachtungen werden jeweils mit 145 Euro für Unterkunft und Verpflegungsmehraufwand verrechnet.

# **3 Individuelle Themenauswahl (optional)**

Zu unseren Einzel- und Firmentrainings können Sie mit unserem Kurs-Konfigurator die Inhalte und Themen Ihren Wünschen entsprechend zusammen stellen. Auch eine Auswahl von programmübergreifenden Inhalten - bspw. aus der Adobe CC – sind für unsere Adobe zertifizierten Trainer (ACE) kein Hindernis.

Eine Auswahl unserer Web-basierten [Themen-Auswahl-Kataloge](https://www.wildkolleg.de/themen-auswahl-kataloge.php) ist [hier](https://www.wildkolleg.de/themen-auswahl-kataloge.php) für Sie verfügbar. Auf Grundlage Ihrer Auswahl können wir Ihnen eine empfohlene Kursdauer, Preise und Einzelheiten zum Ablauf Ihrer individuellen Schulung mitteilen.

Zusatzkosten: Einmalige Servicepauschale in Höhe von 89 Euro; fällig erst mit Buchung Ihrer Schulung.

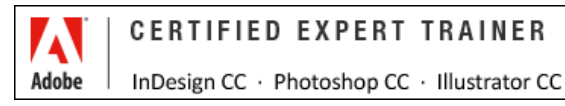

# **4 Echtdaten-Verarbeitung** (optional)

Zu unseren Einzel- und Firmenkursen können Sie Ihre firmenspezifischen Projektdaten mit in den Schulungsablauf einfließen lassen. Ihr\*e Trainer\*in wird sich Ihren Anforderungen und Zielsetzungen entsprechend vorbereiten und erarbeitet auf Basis Ihrer Vorlagen die zur Schulung benötigten Beispieldateien. Diese bilden gängige Situationen und Fragestellungen aus dem Arbeitsalltag der Kursteilnehmer\*innen ab, sodass anhand praxisnaher Übungen das Erlernte nachhaltig wiederholt und weiter vertieft werden kann.

Zusatzkosten: Einmalige Mindestpauschale 158 Euro; etwaige Mehraufwände nach vorheriger Abstimmung mit Ihnen.

\*) Alle Preise sind Nettopreise und verstehen sich zzgl. der zum Zeitpunkt der Lieferung gültigen gesetzlichen Mehrwertsteuer. Für fremdsprachliche Trainings und Schulungen an Sonn- und Feiertagen wird je Kurstag ein Aufpreis in Höhe von 150,- Euro fällig. An Samstagen und zu Abendveranstaltungen ab 17 Uhr werden 10% Aufschlag (mind. 100 EUR) verrechnet.

# Adobe PAKET Grafik-Schulung für Marketing-Mitarbeiter und Einsteiger

**Adobe® CC Creative Cloud – Grafik Grundlagen Bundle-Training (Ai, Ps, Id, Br, Aa)**

**Weblink:** [http://www.wildkolleg.de/?training=187](http://www.wildkolleg.de/?training=)

# **Gestalten Sie zukünftig Ihre eigenen Info-Broschüren, Flyer und Plakate und lernen Sie vorhandene Adobe-Dokumente Ihrer Grafik-Agenturen professionell zu überarbeiten.**

Eröffnen Sie sich neue kreative Möglichkeiten und erleben Sie den einzigartigen "Adobe Paketkurs", der von unserem qualifizierten Adobe-Trainerteam (ACE\*) bereits im Jahr 2009 gezielt für Grafik-Einsteiger und Marketing-Mitarbeiter entwickelt wurde. Seitdem hat sich dieser Praxiskurs als das führende "kompakte Grafik-Grundlagentraining" etabliert, das Anfängern und Quereinsteigern die Erstellung hochwertiger Druckerzeugnisse und Mediendateien ermöglicht.

Unser Grafik-Bundle-Training wurde seit der Adobe Creative Suite kontinuierlich angepasst und umfasst damit auch die neuesten Adobe Creative Cloud Apps. Es deckt nicht nur die grundlegende Bildaufbereitung ab, sondern vermittelt auch gängige Foto-Retusche-Techniken und hilfreiche Grundlagen zur Bearbeitung von Vektorgrafiken. Darüber hinaus erhalten Sie wertvolle Informationen zu Layout & Satz sowie zur druckfähigen Ausgabe von PDF-Dokumenten.

Unsere Adobe-zertifizierten Trainer (ACE\*) bringen Ihnen die grundlegenden Funktionen der wichtigsten Grafik-Programme für das sog. "Desktop Publishing" bei:

- **Adobe® Illustrator** (Ai)
- **Adobe® Photoshop** (Ps)
- **Adobe® InDesign** (Id)
- **Adobe® Bridge** (Br)
- **Adobe® Acrobat** (Aa)

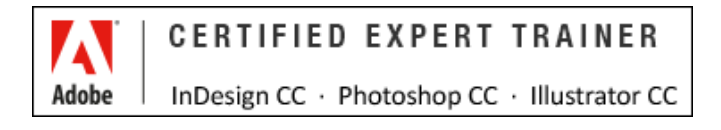

\*) Ein Adobe Certified Expert (ACE) hat im Umgang mit den Adobe Software-Produkten seine Fähigkeiten – auf Expertenniveau – unter Beweis gestellt. Um ACE zu werden, muss der Trainer produktspezifische Adobe-Prüfungen bestehen.

#### **[Warum ein Paketkurs und brauche ich wirklich all diese Programme?](http://einsteigerkurse.wildkolleg.de/)**

Wir erklären es Ihnen gerne! Klicken Sie [hier,](http://einsteigerkurse.wildkolleg.de/) für die ausführlichen ["Paket-Details"](http://einsteigerkurse.wildkolleg.de/).

# Schulungsziel

Mit unserer Adobe PAKET Grafik-Schulung bieten wir eine ideale Lernumgebung mit praxisorientierten Übungen und Beispielen. Ein Schwerpunkt des Trainings liegt auf der Gestaltung Ihres ersten Firmen-Flyers.

Nach Abschluss dieses Praxistrainings werden Sie Ihre kreativen Ideen eigenständig umsetzen können und wichtige Arbeitsweisen in der Praxis anwenden. Sie sind in der Lage, bestehende Dateien Ihrer Agentur zu aktualisieren und hochwertige Grafiken für Marketingzwecke und Druckerzeugnisse (Anzeigen, Plakate, Broschüren) zu gestalten. Sie werden wertvolle Tipps & Tricks erhalten, um kostspielige Fehler in der Druckvorstufe zu vermeiden.

# Zielgruppe

- Einsteiger / Anfänger
- $\blacktriangleright$  Marketing-Mitarbeiter
- allg. Anwender

# Empfohlene Vorkenntnisse

- $\blacktriangleright$  sicheres Arbeiten unter Windows oder Apple macOS
- $\blacktriangleright$  keine Grafik/DTP-Vorkenntnisse nötig

# Individuelle Themenauswahl und wunschspezifische Firmentrainings:

Die nachfolgenden Inhalte entsprechen den Standardthemen dieser Schulung. Zu unseren Einzel- und Firmenschulungen können die Inhalte passgenau auf Ihre Anforderungen ausgerichtet werden und sich daher von Ihrer Themenauswahl unterscheiden.

# Schulungsinhalte - Tag 1

# **Thementag: Adobe® Illustrator** inkl. Kurzeinführung in Adobe® Bridge

# Der Arbeitsbereich

- Das Eigenschaftenbedienfeld
- Das Steuerungsbedienfeld
- Verwalten von Bedienfeldern
- Wechseln zwischen Arbeitsbereichen
- Das Werkzeugbedienfeld
- Dokumente einrichten
- Festlegen der Dokumentformat-Einstellungen
- Ändern des Ansichtsbereichs
- Anzeigen von Bildmaterial als Pfade
- Lineale und Hilfslinien

# Auswählen und Anordnen von Objekten

- Auswählen von Objekten
- Gruppieren von Objekten
- Verschieben von Objekten
- Ausrichten und Verteilen von Objekten

# Transformieren von Objekten

- Das Transformierenbedienfeld
- Skalieren von Objekten
- Drehen von Objekten
- Spiegeln von Objekten

# $\vee$  Objekte kombinieren

- Das Pathfinder-Bedienfeld
- Formerstellungswerkzeug

# Ebenen

- Das Ebenenbedienfeld
- Erstellen neuer Ebenen
- Verschieben von Objekten in eine andere Ebene
- Auswählen von Objekten mit dem Ebenenbedienfeld
- Sperren, Ausblenden und Löschen von Ebenen

# Zeichnen

- ▶ Zeichnen einfacher Linien und Formen
- Zeichnen mit dem Zeichenstift-Werkzeug
- Zeichnen von Kurven
- Bearbeiten von Pfaden
- Auswählen von Pfaden, Segmenten und Ankerpunkten
- Anpassen von Pfadsegmenten
- Verbinden zweier offener Pfade
- Hinzufügen oder Löschen von Ankerpunkten
- Umwandeln von Kurven- in Eckpunkte

# $\blacktriangleright$  Farben

- Flächen und Konturfarbe einstellen
- Auswählen von Farben
- Das Farbbedienfeld
- Speichern von Farbfeldern
- Hinzufügen von Verläufen
- Verlaufsbedienfeld und Verlauf-Werkzeug
- ▶ Bearbeiten eines Verlaufs
- Hinzufügen von Volltonfarben

# Importieren von Bildern

# Adobe® Bridge kennenlernen

- Vorteile und Einsatzmöglichkeiten
- Arbeitsbereich und Bedienfelder
- Dateien bewerten und filtern
- Favoriten zuweisen
- Dateien an Adobe Programme übergeben
- Farbeinstellungen synchronisieren (am Ps-Thementag)

# Schulungsinhalte - Tag 2

# **Thementag: Adobe® Photoshop**

# Anzeigen von Bildern

- Anzeigen eines anderen Bildausschnitts
- Ein- oder Auszoomen
- Vergrößern eines bestimmten Bildbereichs

# ◆ Farb- und Helligkeitskorrekturen

Entfernen von Farbstichen

- Das Korrekturenbedienfeld
- Anwenden einer Korrektur mit dem Korrekturenbedienfeld
- ▶ Farbton / Sättigung
- Selektive Farbkorrekturen
- Helligkeitskorrekturen mit Gradationskurven durchführen

#### Änderungen Rückgängig machen

- Das Protokollbedienfeld
- Wiederherstellen eines früheren Bildstatus
- **Erstellen eines Schnappschusses**
- Verblassen eines Befehls

# Auswahlen erstellen

- Auswählen von Pixeln
- Rechteck- und Ellipsen-Auswahl-Werkzeug
- Lasso-Werkzeug
- ▶ Polygon-Lasso-Werkzeug
- Schnellauswahl-Werkzeug
- Verschieben, Ausblenden oder Umkehren einer Auswahl
- Auswahlen addieren und subtrahieren
- Glätten der Auswahlkanten

#### Verschieben, kopieren und löschen ausgewählter Pixel

- Verschieben einer Auswahl
- Kopieren einer Auswahl
- Löschen ausgewählter Pixel

# $\blacktriangleright$  Bilder mit Ebenenmasken freistellen

- Masken und Alphakanäle
- Erstellen und Bearbeiten von Ebenenmasken

# $\blacktriangleright$  Auswahlkanten für optimale Freistellungs-Ergebnisse verbessern

- Auswahlkanten glätten
- Farbsäume an Auswahlkanten entfernen

#### $\blacktriangleright$  Ebenen

- Das Ebenenbedienfeld
- Arbeiten mit Ebenen
- Konvertieren von Hintergründen und Ebenen
- Duplizieren von Ebenen
- Maskieren von Ebenen
- Ebenen kopieren und einfügen

#### $\blacktriangleright$  Bilder zuschneiden

- Bildausschnitte festlegen
- Bilder auf eine bestimmte Größe bringen

#### Bildgröße und Auflösung

- Pixelabmessungen und Druckbildauflösung
- Dateigröße
- Bildschirmauflösung
- Neuberechnen von Bildern
- Ändern der Pixelmaße eines Bildes
- Ändern der Druckausgabegröße und der Auflösung

# Ebeneneffekte und -stile

Anwenden oder Bearbeiten eines eigenen Ebenenstils

- Ebenenstil-Optionen
- Ein- oder Ausblenden von Ebenenstilen

#### Konvertieren eines Bildes in einen anderen Farbmodus

- Einstellen konsistenter Farben
- ▶ Erstellen eines sw-Bildes
- ▶ RGB- und CMYK-Modus

### **√** Text

- Punkttext hinzufügen
- **▶ Texte formatieren**
- Textdarstellung glätten

#### Transformieren von Objekten

- Anwenden von Transformationen
- Auswählen eines Objekts für die Transformation
- Frei transformieren

# Retuschieren

- Kopierstempel
- Bereichsreparatur-Pinsel

# $\blacktriangleright$  Bilder speichern

- Übersicht über die verschiedenen Dateiformate
- Bilder für Web speichern
- Optimieren eines Bildes für das Web

# Schulungsinhalte - Tag 3

# **Thementag: Adobe® InDesign** inkl. Einsatz von Adobe® Acrobat Pro/DC

#### Dokumente einrichten

- Satzspiegel anlegen
- Ändern von Seitenrand- und Spalteneinstellungen

# ◆ Seiten und Druckbögen

- Ändern der Seiten- und Druckbogenanzeige
- Festlegen einer Zielseite
- Hinzufügen von neuen Seiten zu einem Dokument
- Wechsel zwischen den Ansichtsmodi

#### $\blacktriangleright$  Musterseiten

- Erstellen von Musterseiten
- Erstellen einer Mustervorlage auf der Basis einer anderen
- Bearbeiten des Layouts einer Mustervorlage
- Anwenden von Musterseiten
- Abtrennen von Musterseitenobjekten
- Importieren einer Mustervorlage
- Seitenzahlen einfügen

# **√** Text

- ▶ Erstellen von Textrahmen
- Textrahmeneigenschaften
- Versatzabstand in Textrahmen
- Verketten von Textrahmen
- Manueller oder automatischer Textfluss
- Importieren von Text aus Word
- Vertikale Textausrichtung in einem Textrahmen steuern
- Schriften-Menü filtern

#### $\blacktriangleright$  Absatz- und Zeichenformate

- die Formatbedienfelder
- Importieren von Formaten
- Anwenden von Formaten
- Bearbeiten von Zeichen- und Absatzformaten
- Aufzählungslisten erstellen und formatieren

#### Auswählen und Anordnen von Objekten

- Auswählen von Objekten
- Gruppieren von Objekten
- Verschieben von Objekten
- Ausrichten und Verteilen von Objekten

# Transformieren von Objekten

- das Transformieren-Bedienfeld
- Skalieren von Objekten
- Drehen von Objekten

#### $\vee$  Ebenen

- das Ebenenbedienfeld
- Erstellen neuer Ebenen
- Verschieben von Objekten in eine andere Ebenen
- Auswählen von Objekten mit dem Ebenenbedienfeld
- Sperren, Ausblenden und Löschen von Ebenen

# $\blacktriangledown$  Farben

- Flächen und Konturfarbe einstellen
- Auswählen von Farben
- das Farbbedienfeld
- Speichern von Farbfeldern
- Hinzufügen von Volltonfarben

# $\blacktriangleright$  Bilder

- Importieren von Bildern
- Platzieren mehrerer Grafiken
- Korrigieren von Bildern mit niedriger Auflösung
- Verwalten von Verknüpfungen
- das Verknüpfungen-Bedienfeld
- Anzeigen wichtiger Informationen im Verknüpfungen-Bedienfeld
- Aktualisieren, Wiederherstellen und Ersetzen von Verknüpfungen
- Bearbeiten des Originalbildes

#### $\blacktriangleright$  Ausgabe

- Verpacken von Dateien
- ▶ Druckfähige PDFs (X-3) erzeugen
- E-Mail-/Web-optimierte PDFs erzeugen
- ▶ Adobe PDF-Vorgaben
- Empfohlene PDF-Einstellungen

### Einsatz von Adobe® Acrobat Pro/DC

Überprüfen der Drucktauglichkeit von PDF-Dateien

- Durchführung eines Preflight-Checks
- $\blacktriangleright$  Hilfreiche [Tipps & Tricks](https://www.wildkolleg.de/tipps-und-tricks/)

\*) Erweiterten Themen werden je nach Arbeitstempo behandelt.

In unserem zugehörigen **[Adobe](https://www.wildkolleg.de/schulung-kurs-training/adobe-cc-paket-aufbauschulung.php)[®](https://www.wildkolleg.de/schulung-kurs-training/adobe-cc-paket-aufbauschulung.php) [Paket Aufbau-Training](https://www.wildkolleg.de/schulung-kurs-training/adobe-cc-paket-aufbauschulung.php)** erlernen Sie zeitsparende und effizientere Lösungen für häufig auftretende Aufgaben im Layoutprozess. Zudem werden fortgeschrittene Techniken zur Bearbeitung komplexer Vektorgrafiken, Bildretusche und -montage vermittelt. Das Training beinhaltet detaillierte Anleitungen, um Ihre Fähigkeiten weiter auszubauen. [Weitere Details…](http://einsteigerkurse.wildkolleg.de/)

# Verfügbare Plattformen:

Microsoft Windows und Apple macOS

# Kurssprache:

Deutsch und auf Wunsch auch Englisch.

# Dauer:

3 Tage à 8 Unterrichtsstunden.<sup>(1)</sup> (8:30 Uhr bis ca. 15:45 Uhr)

# Erforderliche Software:

Zur Durchführung benötigen Sie vorinstallierte Anwendungen. Bei Einsatz kostenloser Testversionen sollte die Testdauer über den Kurstermin hinweg gewährleistet sein. Unsere Live-Online-Schulungen werden i.d.R. unter [ZOOM](https://zoom.us/download) durchgeführt (Alternativen nach Abstimmung möglich).

- [Adobe Illustrator CC](https://www.adobe.com/de/products/illustrator.html)<sup>\*</sup>  $\checkmark$
- [Adobe Photoshop CC](https://www.adobe.com/de/products/photoshop.html)<sup>\*</sup>
- $\blacktriangleright$  [Adobe InDesign CC](https://www.adobe.com/de/products/indesign.html)\*
- $\blacktriangleright$  [Adobe Bridge CC](https://www.adobe.com/de/products/bridge.html) $^*$
- [Adobe Adobe Acrobat Pro](https://acrobat.adobe.com/de/de/acrobat.html)\*, [Standard](https://acrobat.adobe.com/de/de/acrobat.html)\* oder [Reader](https://www.adobe.com/de/acrobat/pdf-reader.html) ab Version 2017. Bei Einsatz der Pro-Version bereiten Sie diese bestenfalls gemäß dieser [Anleitung](http://wildkolleg.de/pdf/Adobe_Acrobat_Pro_einrichten.pdf) vor.

# Schulungsorte:

- $\vee$  Webinar als Live-Online-Schulung
- $\vee$  Kunde hausintern bei Ihnen vor Ort

# Durchführungsgarantie:

Die Durchführung ist bei offenen Gruppenkursen bereits mit dem 2. Kursteilnehmer, bzw. bei Firmen- und Einzeltrainings zum vereinbarten Termin - garantiert.

[powered by webEdition CMS](https://www.webEdition.org)